# WHERE IS THE ANALYSE BUTTON?

# TEACHING QUALITATIVE ANALYSIS AND INTERPRETATION USING SOFTWARE

**GERBEN MOERMAN CHRISTIAN BRÖER DEPARTMENT OF SOCIOLOGY AND ANTHROPOLOGY UNIVERSITY OF AMSTERDAM**

#### **UNIVERSITEIT VAN AMSTERDAM**

ESA MIDTERM CONFERENCE 2012 LUND

### PRIOR KNOWLEDGE STUDENTS

#### **Sociological Theory**

- **Methodology** course (Bryman 2008) (Ontology, epistemology, nature of quantitative and qualitative research, mixed methods)
- Basic **Statistics** Course (Agresti & Finlay 2009) (Univariate and bivariate analysis, SPSS)
- **Fieldwork project** (Bryman 2008) (Using open interviews & observation)

# QUALITATIVE ANALYSIS AND INTERPRETATION

- $\Box$  Sociology: second year BA course (since 2007)
- $\Box$  Four weeks intensive (since Januari 2012)
- About 100 students

**1 UNIVERSITEIT VAN AMSTERDAM** WHERE IS THE ANALYSE BUTTON?

# STUDENT TYPIFICATIONS

- 1. "I love qualitative research, I hate computers"
- 2. "Methodology-as-Philosophy" (Hammersley, 2011)
- 3. "Good qualitative research is virtually impossible"
- 4. "Where is the analyse button?"
	- $\Box$  "Software = the method"
	- "Neophilia" (Carvajal, 2002)
	- $\Box$  "I know what button to click, but not why I click it"

#### **Our typification**

Qualitative analysis and interpretation is done by reflexively relying on theories and methods of analysis. Atlas.ti is only a helpful tool.

**UNIVERSITEIT VAN AMSTERDAM** 

4

 $\overline{2}$ 

### HOW DO WE TRY THIS?

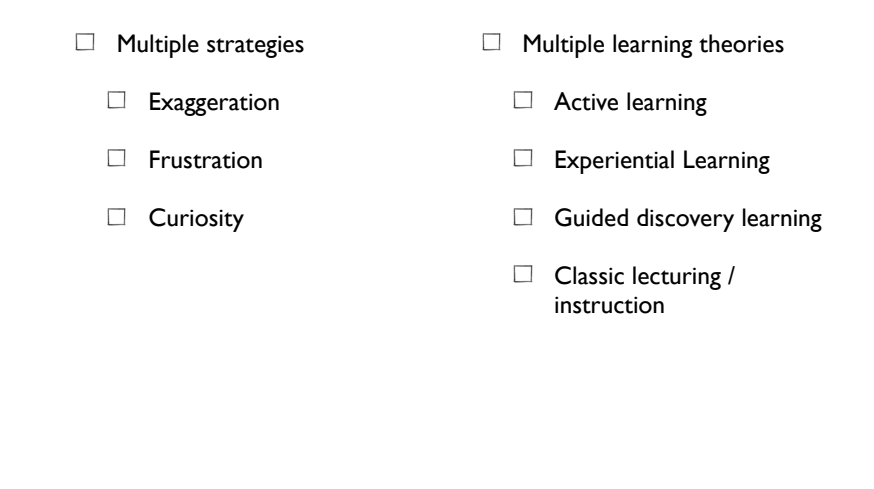

# THEORETICAL OBJECTIVES

WHERE IS THE ANALYSE BUTTON?

I have lost count of the run of the mill qualitative research papers I have come across which find it necessary to define their work in terms of obscure philosophical positions such as phenomenology or hermeneutics.

You will not find either of these terms in the glossary of this book for one simple reason. In my view, you do not need to understand these terms in order to carry out good qualitative research. Indeed, if you try to understand them, my guess is that you will not emerge from the library for many years!

7

#### **Silverman (2006, p. 7)**

WHERE IS THE ANALYSE BUTTON? Essential for: academic development understanding a constructionist critique

# **Objectives** Theoretical objectives  $\Box$  Introduction in Interpreting Qualitative Data  $\Box$  Overview of different analysis strategies

QUALITATIVE ANALYSIS AND INTERPRETATION LEARNING OBJECTIVES

**15** UNIVERSITEIT VAN AMSTERDAM WHERE IS THE ANALYSE BUTTON?

6

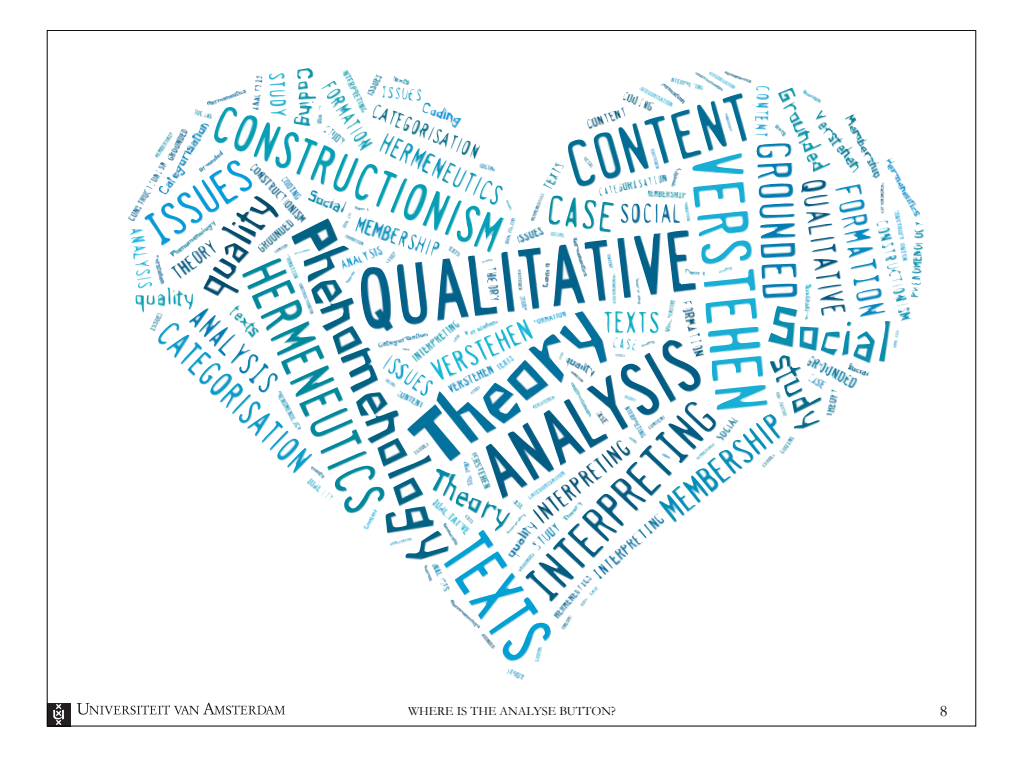

**UNIVERSITEIT VAN AMSTERDAM** 

l∛a

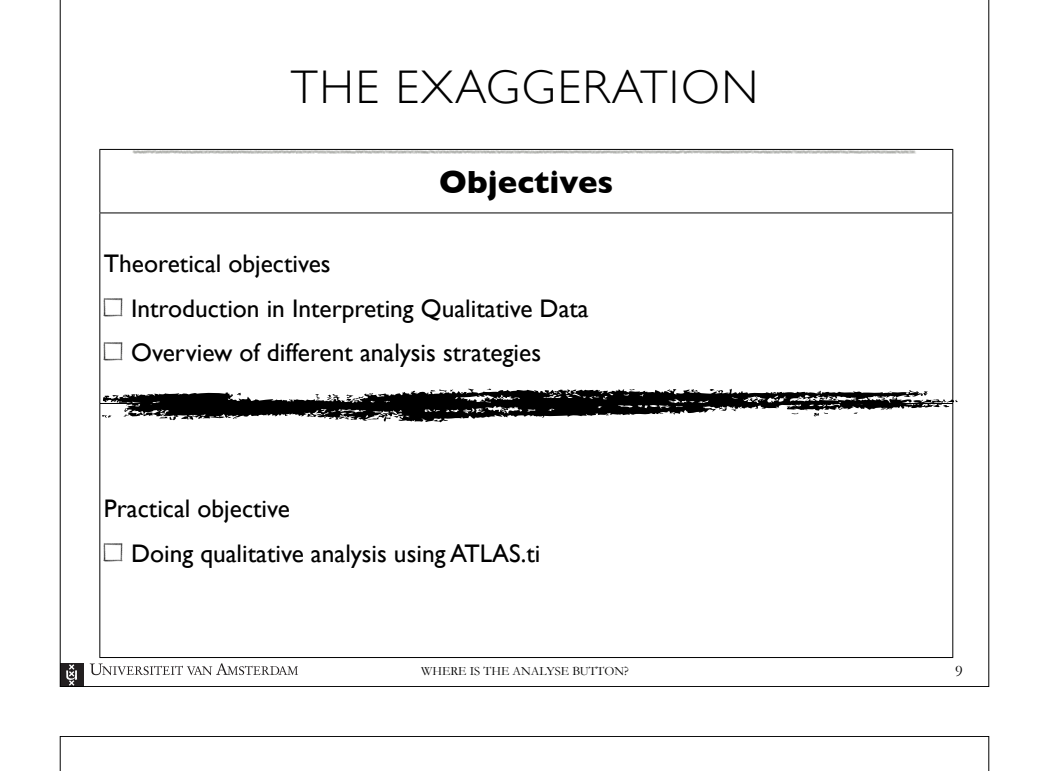

#### THE FRUSTRATION ASSIGNMENT II

#### Students get extremely frustrated

Not with ATLAS.ti, but with the simple hypothesis

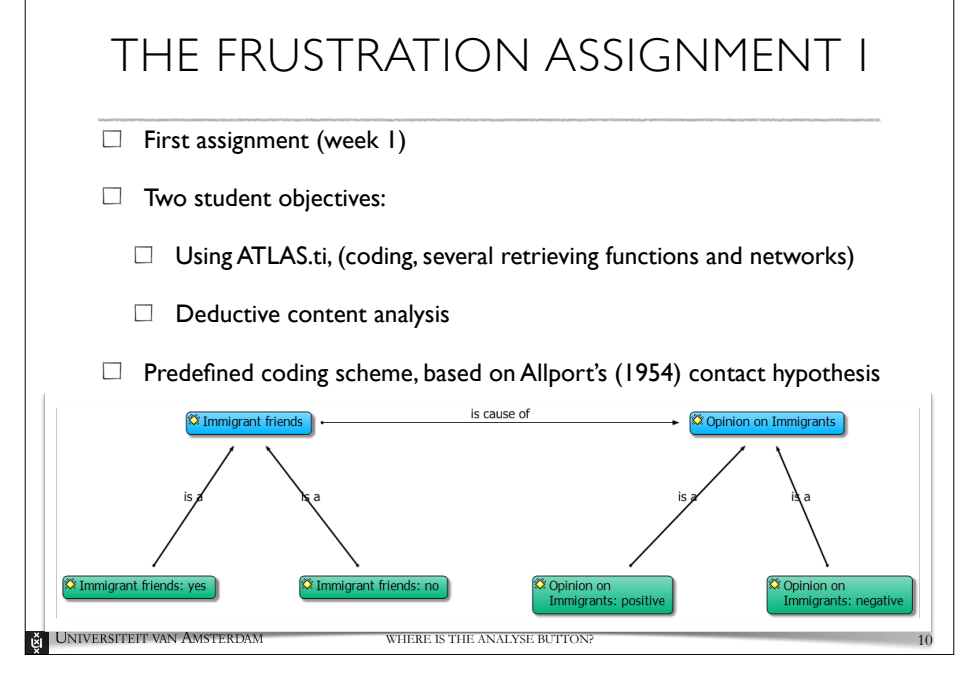

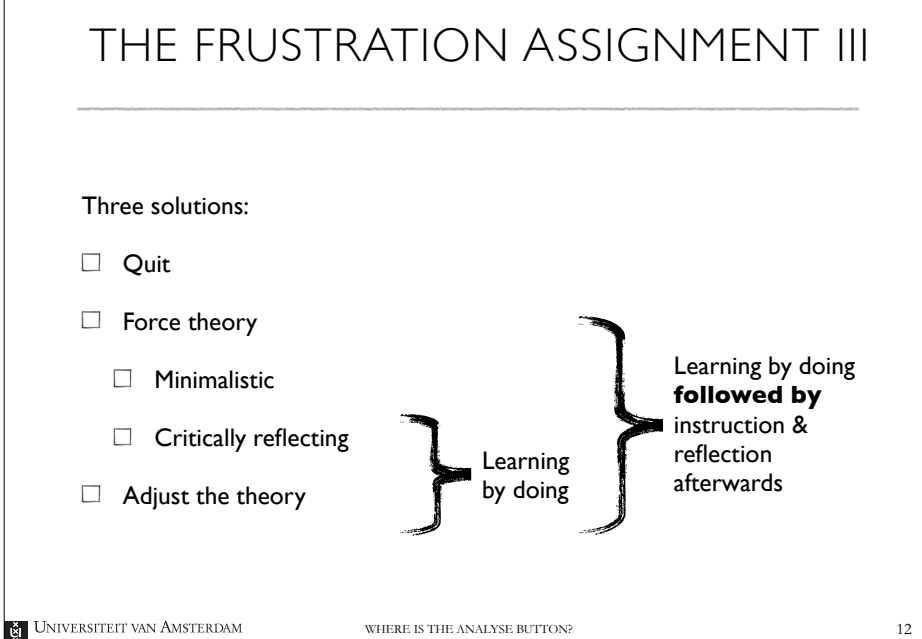

11

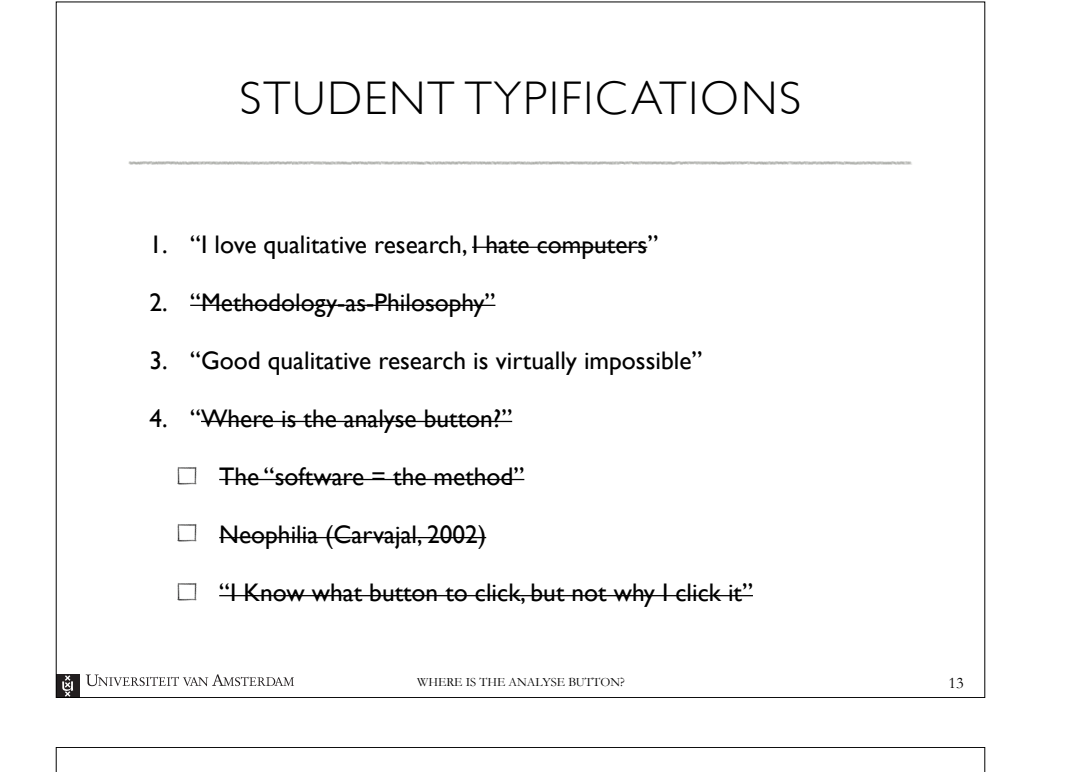

### CONCLUDING REMARKS

Many learning theories are single focused and ignore typifications. In order to re-construct the student typifications of Qualitative Analysis and Interpretation using software we do some breaching. We

- $\Box$  **Exaggerate** contrast between theoretical objectives and practical objectives
- $\Box$  Deliberately **frustrate** our students to make them reflect on (qualitative) deductive analysis
- $\Box$  Use their **curiosity** to enthuse their combined theoretical and practical thinking in an inductive approach

## THE CURIOSITY ASSIGNMENT

roydon;

- $\Box$  Final assignment (week 2 to 4)
- $\Box$  Student objectives:
- $\Box$  Doing an inductive analysis using Grounded Theory
- $\Box$  Using ATLAS.ti
- $\Box$  Reflect in teams
- $\Box$  General topic: How do people define and do **Participation** and/or Protest?
- $\Box$  Data are newspaper archives and/or internet sources
- UNIVERSITEIT VAN AMSTERDAM
- WHERE IS THE ANALYSE BUTTON?

14

**UNIVERSITEIT VAN AMSTERDAM** 

∥ق

15